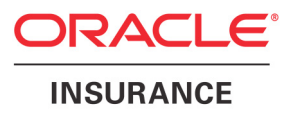

# **Oracle® Documaker**

# **Docupresentment Features and Enhancements**

version 2.2

Part number: E14902-01

May 2009

Oracle Insurance announces a new release of Docupresentment. This document introduces Docupresentment version 2.2 and describes its features and enhancements. In addition, this document includes information development and support policies.

To receive the full benefits of the new product features included in this and earlier releases, Oracle University offers a comprehensive range of training classes. For a list of courses, including fees and availability, please call 404.439.5500.

**NOTE:** For installation instructions, see the Internet Document Server Installation Guide.

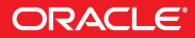

# **Contents**

### [Chapter 1,](#page-6-0) [Features and Enhancements](#page-6-1)

- [2 System Enhancements](#page-7-0)
	- [3 Searching a Directory Information Tree](#page-8-0)
	- [12 Using the New LDAP API](#page-17-0)
	- [12 Monitoring and Managing IDS Instances](#page-17-1)
	- [20 Passing Additional JVM Options to DSILIB](#page-25-0)
	- [21 Generating Debug Output for Client Requests](#page-26-0)
	- [22 Using Default Time-outs for DSILIB-based Client Applications](#page-27-0)
	- [23 Running Timed Requests](#page-28-0)
	- [24 Using the New Java Test Utility](#page-29-0)
		- [25 Parameters](#page-30-0)
		- [28 Examples](#page-33-0)
		- [28 INI Options](#page-33-1)
	- [28 Using Client Connection Definition Tables](#page-33-2)
	- [29 WebSphere MQ Security Exit Support](#page-34-0)

Copyright © 2009, Oracle. All rights reserved.

The Programs (which include both the software and documentation) contain proprietary information; they are provided under a license agreement containing restrictions on use and disclosure and are also protected by copyright, patent, and other intellectual and industrial property laws. Reverse engineering, disassembly, or decompilation of the Programs, except to the extent required to obtain interoperability with other independently created software or as specified by law, is prohibited.

The information contained in this document is subject to change without notice. If you find any problems in the documentation, please report them to us in writing. This document is not warranted to be error-free. Except as may be expressly permitted in your license agreement for these Programs, no part of these Programs may be reproduced or transmitted in any form or by any means, electronic or mechanical, for any purpose.

If the Programs are delivered to the United States Government or anyone licensing or using the Programs on behalf of the United States Government, the following notice is applicable:

#### **U.S. GOVERNMENT RIGHTS**

Programs, software, databases, and related documentation and technical data delivered to U.S. Government customers are "commercial computer software" or "commercial technical data" pursuant to the applicable Federal Acquisition Regulation and agency-specific supplemental regulations. As such, use, duplication, disclosure, modification, and adaptation of the Programs, including documentation and technical data, shall be subject to the licensing restrictions set forth in the applicable Oracle license agreement, and, to the extent applicable, the additional rights set forth in FAR 52.227-19, Commercial Computer Software--Restricted Rights (June 1987). Oracle USA, Inc., 500 Oracle Parkway, Redwood City, CA 94065.

The Programs are not intended for use in any nuclear, aviation, mass transit, medical, or other inherently dangerous applications. It shall be the licensee's responsibility to take all appropriate fail-safe, backup, redundancy and other measures to ensure the safe use of such applications if the Programs are used for such purposes, and we disclaim liability for any damages caused by such use of the Programs.

The Programs may provide links to Web sites and access to content, products, and services from third parties. Oracle is not responsible for the availability of, or any content provided on, third-party Web sites. You bear all risks associated with the use of such content. If you choose to purchase any products or services from a third party, the relationship is directly between you and the third party. Oracle is not responsible for: (a) the quality of third-party products or services; or (b) fulfilling any of the terms of the agreement with the third party, including delivery of products or services and warranty obligations related to purchased products or services. Oracle is not responsible for any loss or damage of any sort that you may incur from dealing with any third party.

Oracle, JD Edwards, and PeopleSoft are registered trademarks of Oracle Corporation and/or its affiliates. Other names may be trademarks of their respective owners.

### MONOTYPE FONT(S) SOFTWARE LICENSE AGREEMENT

- 1 "Software" shall mean the digitally encoded, machine readable, scalable outline Intellifont/ data as encoded in a special format as well as the Intellifont Software.
- 2 You agree to accept a non-exclusive license to use the Software to reproduce and display weights, styles and versions of letters, numerals, characters and symbols ("Typefaces") solely for your own customary business purposes which shall not include use or access by entities other than you. Under the terms of this License Agreement, you have the right to use the Monotype Imaging, Inc., Typefaces only in conjunction with the Docucorp International, Inc., a subsidiary of Skywire Software, L.L.C., Documentation Software licensed by you. Monotype (formerly Agfa) retains all rights, title and interest to the Software and Typefaces and no rights are granted to you other than a License to use the Software on the terms expressly set forth in this Agreement.
- 3 To protect proprietary rights of Monotype, you agree to maintain the Software and other proprietary information concerning the Typefaces in strict confidence and to establish reasonable procedures regulating access to and use of the Software and Typefaces.
- 4 You agree not to duplicate or copy the Software or Typefaces, except that you may make one backup copy. You agree that any such copy shall contain the same proprietary notices as those appearing on the original.
- 5 This License shall continue until the last use of the Software and Typefaces, unless sooner terminated. This License may be terminated by Monotype if you fail to comply with the terms of this License and such failure is not remedied within thirty (30) days after notice from Monotype. When this License expires or is terminated, you shall either return to Monotype or destroy all copies of the Software and Typefaces and documentation as requested.
- 6 You agree that you will not modify, alter, disassemble, decrypt, reverse engineer or decompile the Software.
- 7 Monotype warrants that for ninety (90) days after delivery, the Software will perform in accordance with Monotypepublished specifications and diskette will be free from defects in material and workmanship. Monotype does not warrant that the Software is free from all bugs, errors and omissions.
- 8 THE PARTIES AGREE THAT ALL OTHER WARRANTIES, EXPRESS OR IMPLIED, INCLUDING WARRANTIES OF FITNESS FOR A PARTICULAR PURPOSE AND MERCHANTABILTY, ARE EXCLUDED.
- 9 Your exclusive remedy and the sole liability of Monotype in connection with the Software and Typeface is repair of replacement of defective parts, upon their return to Monotype.
- 10 IN NO EVENT WILL MONOTYPE IMAGING, INC., BE LIABLE FOR LOST PROFITS, LOST DATA, OR ANY OTHER INCIDENTAL OR CONSEQUENTIAL DAMAGES, OR ANY DAMAGES CAUSED BY THE ABUSE OR MISAPPLICATION OF THE SOFTWARE AND TYPEFACES.
- 11 Massachusetts U.S.A. Law governs the Agreement.
- 12 You shall not sublicense, sell, lease, or otherwise transfer the Software and/or Typefaces without the prior written consent of Monotype.
- 13 Use, duplication or disclosure by the Government is subject to restrictions as set forth in the Rights in Technical Data and Computer Software clause at FAR 252-227-7013, subdivision (b)(3)(ii) or subparagraph (c)(1)(ii), as appropriate. Further use, duplication or disclosure is subject to restrictions applicable to restricted rights software as set forth in FAR 52.227-19 (c) (2).
- 14 YOU ACKNOWLEDGE THAT YOU HAVE READ THIS AGREEMENT, UNDERSTAND IT, AND AGREE TO BE BOUND BY ITS TERMS AND CONDITIONS. NEITHER PARTY SHALL BE BOUND BY ANY STATEMENT OR REPRESENTATION NOT CONTAINED IN THIS AGREEMENT. NO CHANGE IN THIS AGREEMENT IS EFFECTIVE UNLESS WRITTEN AND SIGNED BY PROPERLY AUTHORIZED REPRESENTATIVES OF EACH PARTY. BY OPENING THIS DISKETTE PACKAGE, AND YOU AGREE TO ACCEPT THE TERMS AND CONDITIONS OF THIS **AGREEMENT**

<span id="page-6-0"></span>**Chapter 1**

# <span id="page-6-1"></span>**Features and Enhancements**

Oracle Insurance proudly announces Docupresentment version 2.2.

This document provides detailed information on the specific features and enhancements to Docupresentment. For a list of the new features and enhancements, see [System Enhancements on page 2](#page-7-0).

**NOTE:** For information on installing Docupresentment version 2.2, please refer to the Docupresentment Installation Guide.

# <span id="page-7-0"></span>**SYSTEM** ENHANCEMENTS

The following pages describe the features which have been included in version 2.2.

As you review the descriptions of the new features, keep in mind that XML standards, as defined by the W3C, require you to substitute text characters that are not in XML tags (for example, between <entry> and </entry> tags) as *escape sequences*. The characters that require substitution are listed in the following table. If you cut and paste an XML example from this or other Docupresentment documentation into an XML configuration file, you will have to manually make these substitutions.

For this character Use this escape sequence < (less than) < > (greater than) > & (ampersand) & ' (apostrophe) ' " (quotation mark) "

Here is a list of the new features:

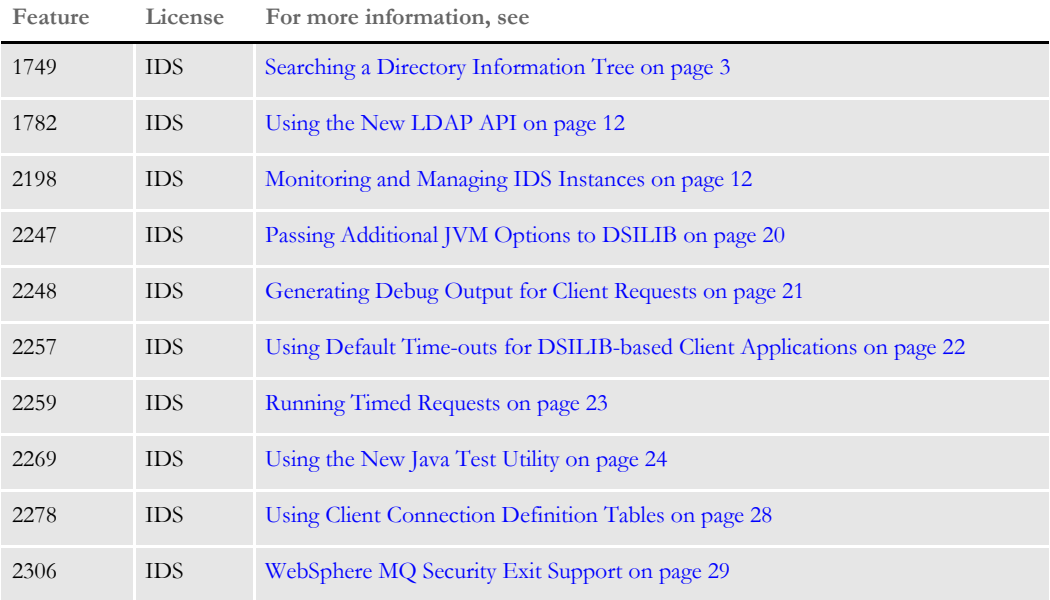

**NOTE:** Docupresentment version 2.2 includes Enterprise Web Processing Services (EWPS). EWPS makes it easier to integrate applications, providing a set of web services for accessing the Documaker forms library and initiating real-time publishing operations. This helps you deliver the information requested by your clients, prospects, employees, and business partners.

For more information on EWPS, see [Introduction to Enterprise Web Processing](openfile ewps_book.pdf)  [Services.](openfile ewps_book.pdf)

**1749**

# IDS **SEARCHING A DIRECTORY INFORMATION TREE**

<span id="page-8-0"></span>IDS now supports searching a Directory Information Tree (DIT) in an LDAP server. The system offers a C rule (DPRSearchLDAP) and a Java rule (search) for conducting LDAP queries to determine a user ID group or role membership. The rules will look for all configuration options in rule arguments, a properties file, INI options, and input attachment variables, in that order. Option values found in more than one source override the previous value.

### Input Options

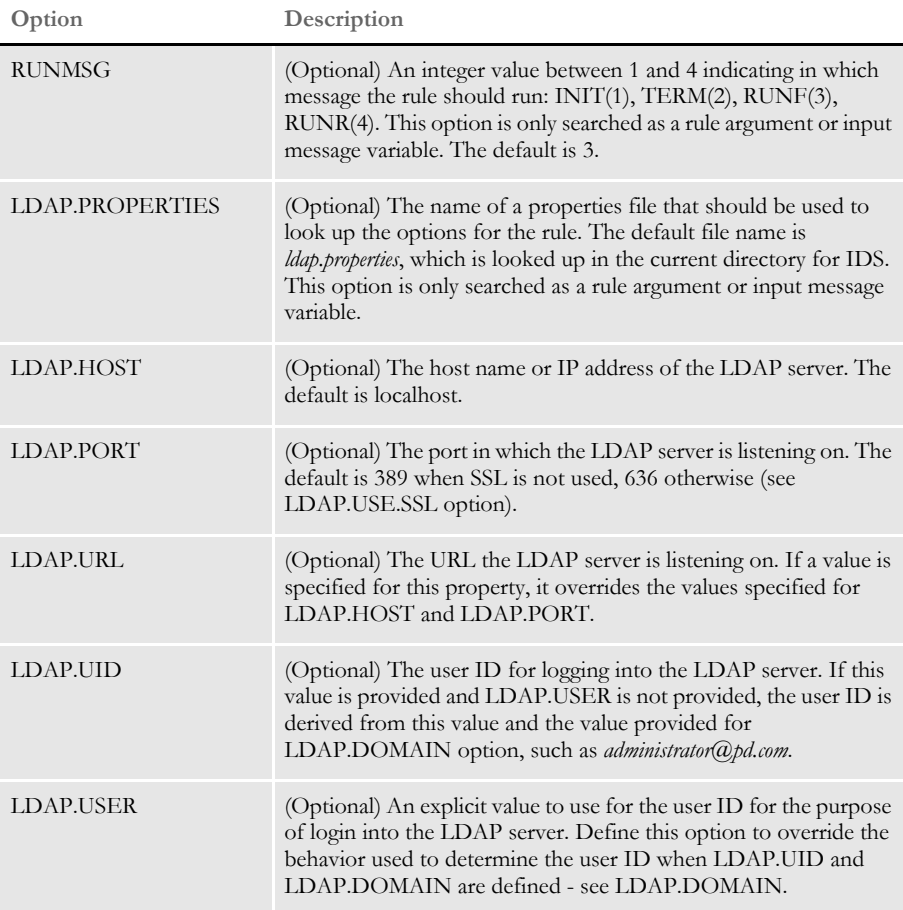

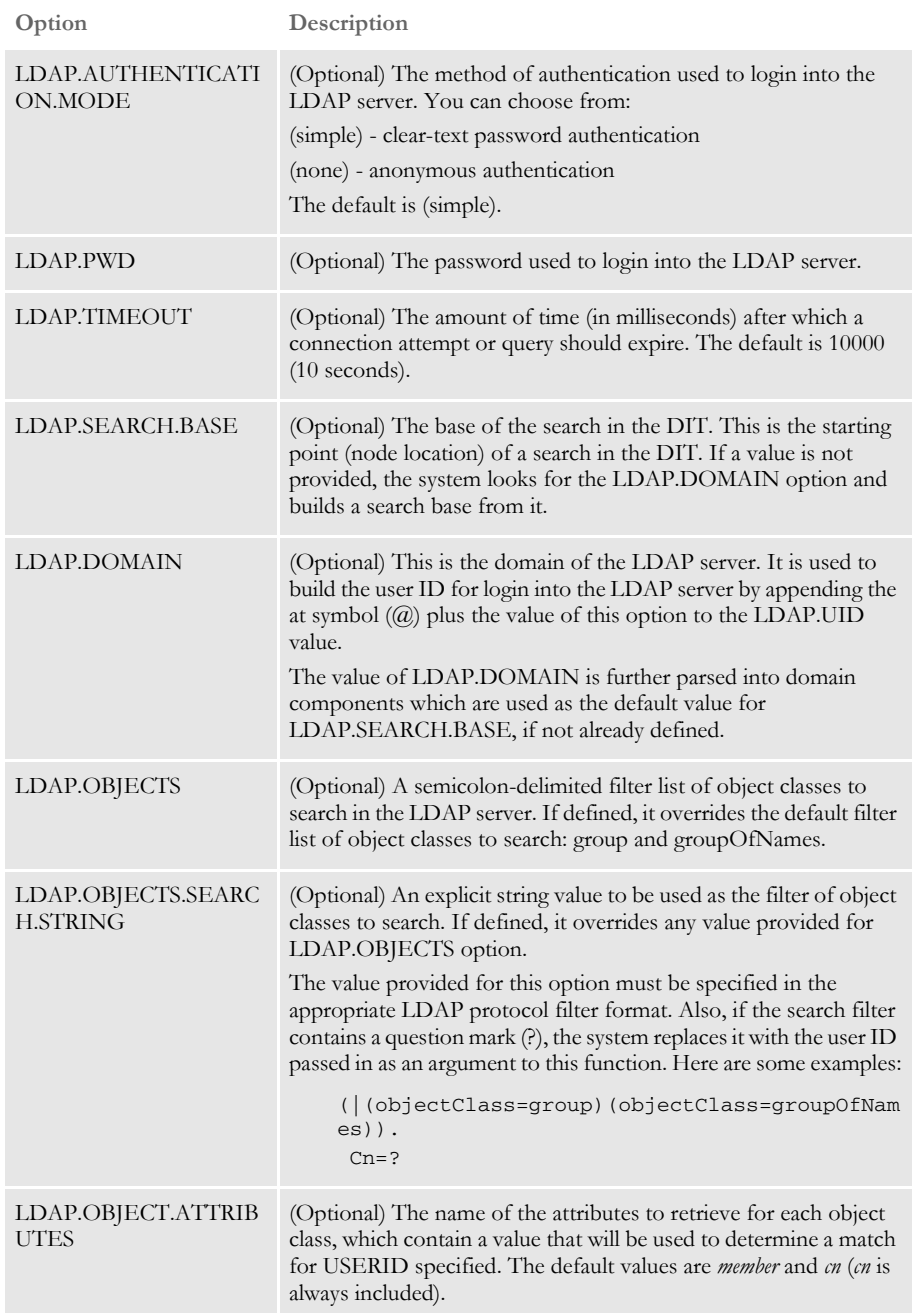

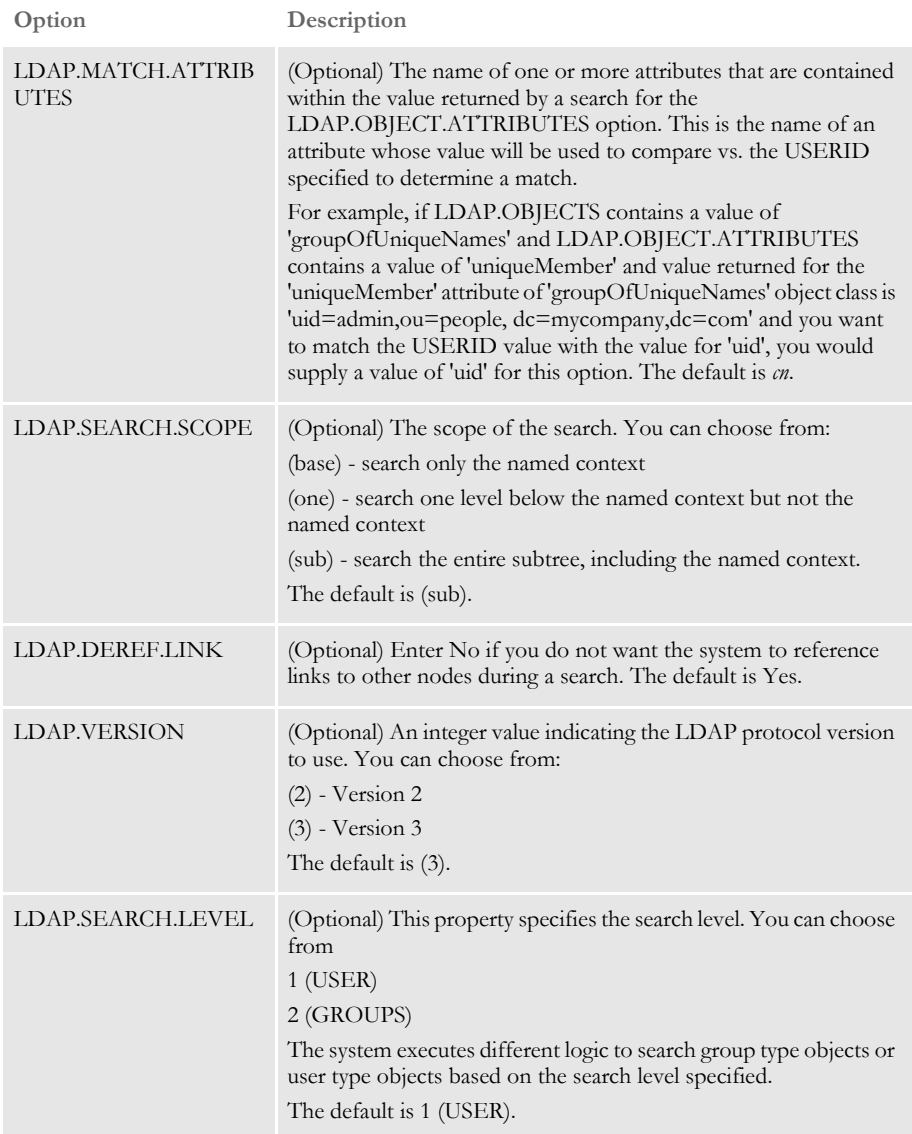

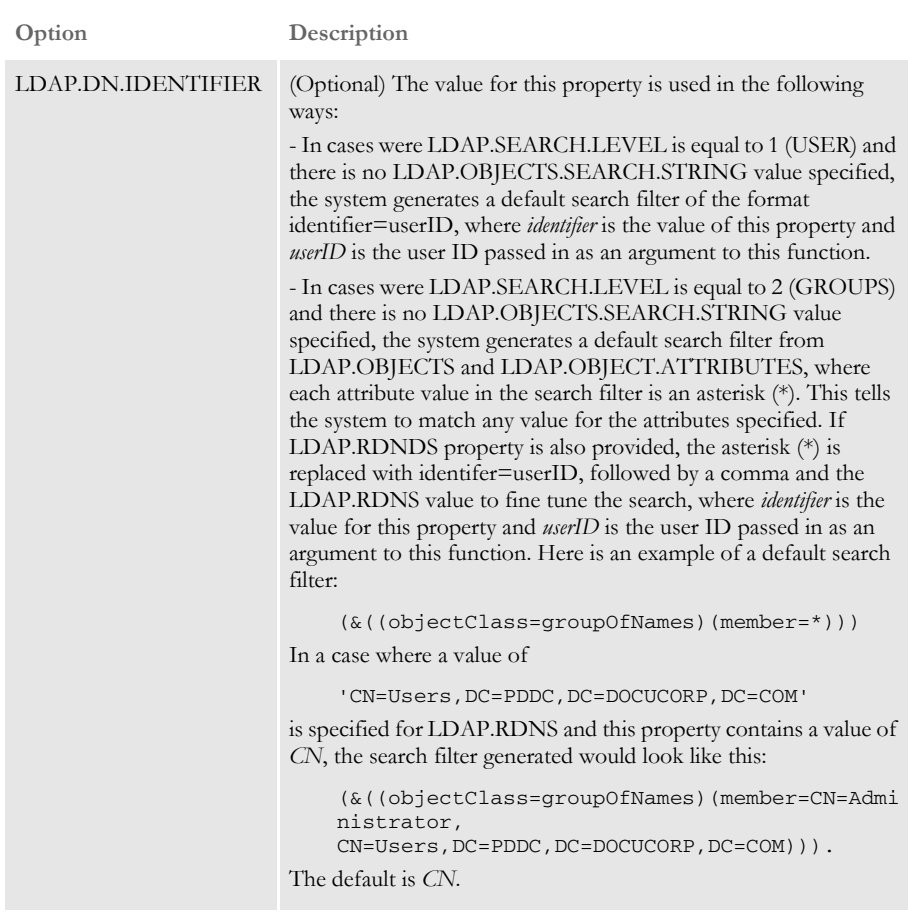

![](_page_12_Picture_113.jpeg)

SSL Configuration These additional SSL input options are only supported in the Java rule:

Input variables

![](_page_13_Picture_207.jpeg)

![](_page_14_Picture_201.jpeg)

### Output variables

![](_page_14_Picture_202.jpeg)

## Example Here is an example of a properties file:

![](_page_14_Picture_203.jpeg)

Here is another example of a properties file:

ldap.user=uid=admin,ou=people,dc=mycompany,dc=com

### Chapter 1

Features and Enhancements

ldap.pwd=~Encrypted 2XAUnkxUYlx7i5AnQ4m4E1m00 ldap.host=localhost ldap.port=636 ldap.authentication.mode=simple ldap.search.base=ou=roles,dc=mycompany,dc=com ldap.objects=group;groupOfNames;groupOfUniqueNames ldap.object.attributes=uniqueMember;member ldap.match.attributes=uid;cn ldap.debug=yes ldap.version=3 ldap.search.scope=sub ldap.deref.link=true ldap.use.ssl=Y ldap.ssl.protocol=SSLv3 ldap.ssl.socketFactory.class=com.docucorp.util.LDAPSSLSocketFactory ldap.ssl.key.store=c:/docserv/keystore/javakeystore ldap.ssl.key.store.pwd=~Encrypted 2yQgqaRIZkRJd6m8L7WWD1000 ldap.ssl.key.store.type=JKS ldap.ssl.key.store.manager.type=SunX509 ldap.ssl.trust.store=c:/docserv/keystore/javakeystore ldap.ssl.trust.store.pwd=~Encrypted 2yQgqaRIZkRJd6m8L7WWD1000 ldap.ssl.trust.store.type=JKS ldap.ssl.trust.store.manager.type=SunX509

Here is another example of a properties file:

```
ldap.host=localhost
ldap.port=389
ldap.authentication.mode=none
ldap.search.base=ou=roles,dc=mycompany,dc=com
ldap.objects=group;groupOfNames;groupOfUniqueNames
ldap.object.attributes=uniqueMember;member
ldap.match.attributes=uid;cn
ldap.debug=yes
ldap.version=3
ldap.search.scope=sub
ldap.deref.link=true
```
Here is an example request type for the Java rule:

```
<section name="ReqType:TEST_LDAP_Search">
   <entry name="function">atcw32-&gt;ATCLoadAttachment</entry>
   <entry name="function">atcw32-&gt;ATCUnloadAttachment</entry>
   <entry name="function">java;com.docucorp.ids.rules.
       LDAPRule;LDAPS;transaction;search;ARG,RUNMSG=4</entry>
</section>
```
Here is an example request type for the C rule:

```
<section name="ReqType:TEST_LDAP_Search_2">
   <entry name="function">atcw32-&gt;ATCLoadAttachment</entry>
   <entry name="function">atcw32-&gt;ATCUnloadAttachment</entry>
   <entry name="function">dprw32-&gt;DPRSetConfig</entry>
   <entry name="function">dprw32-&gt;DPRSearchLDAP,
       RUNMSG=4</entry>
</section>
```
Keep in mind...

Encrypted option values should be preceded by this keyword:

~Encrypted

followed by a space (see the ldap.pwd value in the examples of a properties file). Values should be encrypted with the cryrun program or DataCrypt class in DocuCorpUtil package.

The options in an INI file for a configuration available to IDS should be placed in a control group named LDAP. You must also provide a CONFIG input message variable or rule argument so IDS can find the LDAP control group in the appropriate INI file. Here is an example:

The DAP.INI file configuration:

< Config:Example > INIFile = example.ini

The EXAMPLE.INI file configuration:

```
< LDAP >
```

```
ldap.host = localhost
ldap.port = 389
ldap.timeout = 10000
ldap.uid = userID@PDDC.pd.com
ldap.pwd = 123456xxx
ldap.objects.search.string = cn=?
ldap.authentication.mode = simple
ldap.domain = PDDC.pd.com
ldap.dn.identifier = cn
```
The input message variable that is part of the request:

#### CONFIG=Example

#### The request type:

```
<section name="ReqType:SearchLDAP">
<entry name="function">atcw32-&gt;ATCLoadAttachment</entry>
<entry name="function">atcw32-&gt;ATCUnloadAttachment</entry>
<entry name="function">dprw32-&gt;DPRSetConfig</entry>
<entry name="function">dprw32-&gt;DPRSearchLDAP>/entry>
</section>
```
- If you are using jvm 1.3, you must replace the jsse.jar with one from jvm 1.4 at location JAVA\_HOME\jre\lib\ext.
- Configuring the C rule with SSL involves installing the certificate submitted by the LDAP server into the trusted certification authorities store of the box where IDS is running. If the client program (IDS) is also to submit a certificate during the SSL hand-shake, then that certificate also needs to be installed into the trusted certification authorities store of the LDAP server.
- Configuring the Java rule with SSL involves importing the certificate submitted by the LDAP server into the Java trust store. If the client application (IDS) is also to submit a certificate during the SSL handshake, then that certificate also needs to be installed into the trusted certification authorities store of the LDAP server.

**1782**

# IDS **USING THE NEW LDAP API**

<span id="page-17-0"></span>IDS now offers a new LDAP API for Java. The JAVA DocucorpUtil package now includes an LDAP class which you can use to query an LDAP server for group information for a user.

For more information please see the LDAP.html documentation that ships with IDS located in the dsi\_sdk\java\docs\com\docucorp\util directory and see the ldapTest class example which ships with IDS and is located in the dsi\_sdk\java\samples\ldap directory.

**NOTE:** If you are using JVM version 1.3, you must replace the jsse.jar file with the one from JVM version 1.4, which you can find at this location:

JAVA\_HOME\jre\lib\ext

#### **2198** IDS **MONITORING AND MANAGING IDS INSTANCES**

<span id="page-17-1"></span>You can use the new Watchdog process to manage and monitor IDS instances. The Watchdog process is the one that is now started, stopped, and configured as a service and it in turn is responsible for managing and monitoring the IDS instances. It monitors the health of each instance and restarts it or stops it when needed. You can also configure the watchdog process through log4j to send email notifications when an instance encounters a fatal or mission-critical error.

Watchdog also monitors the idle time for each instance and starts additional ones when all running instances are under load.

These options are supported:

![](_page_18_Picture_174.jpeg)

![](_page_19_Picture_167.jpeg)

![](_page_20_Picture_172.jpeg)

![](_page_21_Picture_175.jpeg)

Here are the new Log4J categories and appenders used by Watchdog (see logconf.xml file included in the docserv directory):

• These mail categories and appenders are used to send email notifications during mission critical errors, such as when IDS has a fatal exception:

```
 <!--Used by Watchdog to send email notifications.-->
  <category name="EMAIL" additivity="false">
  <priority value="ERROR"/>
  <appender-ref ref="EMAIL"/>
  </category>
  <appender class="org.apache.log4j.net.SMTPAppender" name="EMAIL">
  <param value="1" name="BufferSize"/>
  <param value="10.1.20.148" name="SMTPHost"/>
  <!--Comment out the SMTPUsername and SMTPPassword parameters to skip 
authentication.-->
 <! - <param value="" name="SMTPUsername"/>
  <param value="" name="SMTPPassword"/>
 --&> <param value="support@acme.com" name="From"/>
  <!--Use a comma delimited string of email addresses for To, cc and 
bcc. -- <param value="user@acme.com,user@acme.com" name="To"/>
  <param value="user@acme.com,user@acme.com" name="cc"/>
  <param value="user@acme.com,user@acme.com" name="bcc"/>
  <param value="Error Message" name="Subject"/>
  <param value="ERROR" name="threshold"/>
```

```
 <layout class="org.apache.log4j.PatternLayout">
 <param name="ConversionPattern" value="%d-[%t]-%m\n"/>
 </layout>
 </appender>
```
This category is used to log informational output by Watchdog:

```
 <!--Used to log Watchdog informational output.-->
 <category name="Watchdog.output" additivity="false">
 <priority value="INFO"/>
 <appender-ref ref="watchdog-stdout"/>
 <appender-ref ref="watchdog-allroll"/>
 </category>
```
These categories and appenders are used to log debug and error messages by Watchdog. Change the Priority value to 'DEBUG' to log debug messages.

```
 <!--Used to log Watchdog debug and error messages.-->
 <category name="com.docucorp.watchdog.Watchdog" additivity="false">
  <priority value="ERROR"/>
  <appender-ref ref="watchdog-stdout"/>
  <appender-ref ref="watchdog-allroll"/>
  </category> 
  <!--Logs Watchdog messages to stdout.-->
  <appender name="watchdog-stdout" 
class="com.docucorp.util.logging.IDSConsoleAppender">
  <layout class="org.apache.log4j.PatternLayout">
  <param name="ConversionPattern" value="%d-[%t]-%m\n"/>
  </layout>
  </appender>
  <!--Watchdog Appender.-->
  <appender name="watchdog-allroll" 
class="com.docucorp.util.logging.IDSFileAppender">
  <param name="Append" value="true"/>
  <param name="File" value="watchdog.log"/>
  <param name="Encoding" value="ISO-8859-1"/>
  <layout class="org.apache.log4j.PatternLayout">
  <param name="ConversionPattern" value="%d-[%t]-%m\n"/>
  </layout>
  </appender>
```
• These categories and appenders are used by each Watchdog instance monitor thread to log information for each instance monitored separately. Change the Priority value to 'DEBUG' to log debug messages.

```
 <!--Used to log each thread's Instance Monitor debug and error 
messages.-->
  <category name="com.docucorp.watchdog.monitor.InstanceMonitor" 
additivity="false">
  <priority value="ERROR"/>
  <appender-ref ref="instance-stdout"/>
  <appender-ref ref="instance-allroll"/>
  </category>
```
<!--Logs Instance Monitor thread messages to stdout.-->

```
 <appender name="instance-stdout" 
                         class="com.docucorp.util.logging.IDSConsoleAppender">
                           <layout class="org.apache.log4j.PatternLayout">
                           <param name="ConversionPattern" value="%d-[%t]-%m\n"/>
                           </layout>
                           </appender>
                           <!--Logs Instance Monitor thread messages to separate file(s).-->
                           <appender name="instance-allroll" 
                         class="com.docucorp.watchdog.util.WatchdogFileAppender">
                           <param name="Append" value="true"/>
                           <param name="File" value="~THREADID.log"/>
                           <param name="Encoding" value="ISO-8859-1"/>
                           <layout class="org.apache.log4j.PatternLayout">
                           <param name="ConversionPattern" value="%d-[%t]-%m\n"/>
                           </layout>
                           </appender>
                        • These categories and appenders are used to log debug and error information for IPC 
                         (Inter-Process Communication) messages between Watchdog and the instances. 
                         Change the Priority value to 'DEBUG' to log debug messages.
                           <!--Used to log IPCConnector debug and error messages.-->
                           <category name="com.docucorp.watchdog.ipc.IPCConnector" 
                         additivity="false">
                           <priority value="ERROR"/>
                           <appender-ref ref="connector-stdout"/>
                           <appender-ref ref="connector-allroll"/>
                           </category>
                           <!--Logs IPCConnector debug and error messages to stdout.-->
                           <appender name="connector-stdout" 
                        class="com.docucorp.util.logging.IDSConsoleAppender">
                           <layout class="org.apache.log4j.PatternLayout">
                           <param name="ConversionPattern" value="%d-[%t]-%m\n"/>
                           </layout>
                           </appender>
                           <!--Logs IPCConnector debug and error messages to a file.-->
                           <appender name="connector-allroll" 
                         class="com.docucorp.watchdog.util.WatchdogFileAppender">
                           <param name="Append" value="true"/>
                           <param name="File" value="~THREADID.log"/>
                           <param name="Encoding" value="ISO-8859-1"/>
                           <layout class="org.apache.log4j.PatternLayout">
                           <param name="ConversionPattern" value="%d-[%t]-%m\n"/>
                           </layout>
                           </appender>
                     A watchdog configuration file can contain multiple sections, each with its own set of 
                     options. Here are some examples:
Watchdog section Here is an example of the Watchdog section:
```

```
<configuration>
     <section name="Watchdog">
        <entry name="UseJMX">No</entry>
         <entry name="JMXCheckIntervalSeconds">60</entry>
```

```
 <entry name="JMXMemoryChecks">3</entry>
         <entry name="JMXVerboseMemory">Yes</entry>
         <entry name="JMXVerboseClassLoader">Yes</entry>
     </section>
     <section version="2.2" name="DocumentServer">
         <entry name="StartCommand">java</entry>
         <entry name="StartArguments">-Djava.endorsed.dirs=lib/
endorsed -Xmx256m -Ddsimessage.debug=N -Dmarshaller.output=N -cp 
.;lib/DocucorpStartup.jar -Dids.configuration=docserv.xml -
Dlogging.configuration=logconf.xml com.docucorp.startup.Startup 
com.docucorp.ids.DocumentServer</entry>
         <entry name="StartDirectory">.</entry>
         <entry name="Instances">2</entry> 
         <entry name="UseLoadBalancing">Yes</entry>
         <entry name="MaxInstances">10</entry>
        <entry name="IncrementCount">2</entry>
         <entry name="IdleTimeCheckIntervalSeconds">60</entry>
         <entry name="IdleTimeCheckDelaySeconds">120</entry>
         <entry name="IdleTimeChecks">2</entry>
         <entry name="MinIdleTimeSeconds">5</entry>
         <entry name="MaxIdleTimeSeconds">120</entry>
         <entry name="MaxTransactions">10000</entry>
         <entry name="MaxReportIntervalSeconds">60</entry>
         <entry name="MaxUptimeSeconds">28800</entry>
         <entry name="MaxRestarts">5</entry>
         <entry name="RestartIntervalSeconds">60</entry>
         <entry name="MaxMemoryUsagePercent">95</entry>
         <entry name="MemoryChecks">3</entry>
         <entry name="CheckIntervalSeconds">1</entry>
        <entry name="UseJMX">No</entry>
         <entry name="JMXPort">49163</entry>
         <entry name="JMXCheckIntervalSeconds">60</entry>
         <entry name="JMXMemoryChecks">3</entry>
         <entry name="JMXVerboseMemory">Yes</entry>
         <entry name="JMXVerboseClassLoader">Yes</entry>
         <entry name="WaitForShutdownSeconds">20</entry>
         <entry name="OrderedRestartIntervalSeconds">60</entry>
     </section>
</configuration>
```
These JVM options are supported:

![](_page_24_Picture_169.jpeg)

Here are some examples:

![](_page_25_Picture_153.jpeg)

In this case the value for MaxInstances will be 8 but the value for the instances will be greater than the value for the maximum instances that can be reached during load balancing so no load balancing will occur.

### **2247** IDS **PASSING ADDITIONAL JVM OPTIONS TO DSILIB**

<span id="page-25-0"></span>Version 2.2 DSILIB uses Java through JNI (Java Native Interface) and as such it creates a Java Virtual Machine (JVM) at runtime. DSILIB now lets you pass JVM options before the JVM is created, so you can fine-tune what is created.

For instance, you can now specify the size of memory for the JVM. This is helpful, for example, if you need to set memory higher to handle large files transmitted via the message bus (queue).

To pass JVM options, use the *dsi\_extended\_properties* environment variable. This environment variable should contain a comma-delimited list of additional JVM options to pass during creation of a JVM.

Here is an example of how you would set the environment variable from a command prompt:

- Windows set dsi\_extended\_properties=-Xmx256m,-Dlog4j.configuration=logclientconf.xml
	- UNIX export dsi\_extended\_properties=-Xmx256m,-Dlog4j.configuration=logclientconf.xml Examples of client-based applications that use DSILIB include:
- ASP pages using IDSASP.DLL
- JSP pages using IDSJSP.jar
- DSIJava.jar files, which use the old legacy C code (DSILIB)
- The DSICOTB.EXE, DSITEST.EXE, and DSIEX.EXE test programs

**2248**

## IDS **GENERATING DEBUG OUTPUT FOR CLIENT REQUESTS**

<span id="page-26-0"></span>IDS now supports new log4j categories and appenders which you can use in a log4j client configuration file to produce debugging output for client requests.

The following new categories and appenders are now supported:

```
<category name="Receive-Message">
   <priority value="DEBUG"/>
   <appender-ref ref="receive-message"/>
</category>
<category name="Send-Message">
   <priority value="DEBUG"/>
   <appender-ref ref="send-message"/>
</category>
<appender class="com.docucorp.util.logging.IDSFileAppender" 
name="receive-message">
   <param value="false" name="Append"/>
   <param value="client-receive.msg" name="File"/>
   <param value="true" name="Close"/>
   <param value="ISO-8859-1" name="Encoding"/>
   <layout class="org.apache.log4j.PatternLayout">
       <param value="%m" name="ConversionPattern"/>
   </layout>
</appender>
<appender class="com.docucorp.util.logging.IDSFileAppender" 
name="send-message">
   <param value="false" name="Append"/>
   <param value="client-send.msg" name="File"/>
   <param value="true" name="Close"/>
   <param value="ISO-8859-1" name="Encoding"/>
   <layout class="org.apache.log4j.PatternLayout">
       <param value="%m" name="ConversionPattern"/>
   </layout>
</appender>
```
**NOTE:** See the logclientconf.xml file for an example.

**2257**

# <span id="page-27-0"></span>IDS **USING DEFAULT TIME-OUTS FOR DSILIB-BASED CLIENT APPLICATIONS**

Now IDS can use default time-outs for DSILIB-based client applications. You set these default using the following new configuration entries in the docclient.xml file:

- DefaultTimeoutSeconds
- MaxTimeoutSeconds
- MinTimeoutSeconds

**NOTE:** Examples of client-based applications that benefit from this feature are ASP pages using IDSASP.DLL, JSP pages using IDSJSP.jar, and the test programs DSICOTB.EXE, DSITEST.EXE, and DSIEX.EXE.

For instance, suppose you have hundreds of web applications installed on a single IIS or Java server and all of these applications are talking to the same IDS setup. Suppose some of these web applications have large time-out values which are not suitable for production mode, such as values longer than a few minutes. In this scenario, a transaction that takes a long time can tie up one thread on the web server. Since the total number of threads in the web server is limited, this can affect other applications.

Using these new options, the system administrator can make sure that no matter what was specified as the time-out value, the actual time-out period is what the system administrator thinks it should be.

These new entries go under the DocumentClient section in the docclient.xml file. Here is an example:

```
<section name="DocumentClient">
   <entry name="DefaultTimeoutSeconds">45</entry>
   <entry name="MaxTimeoutSeconds">60</entry>
   <entry name="MinTimeoutSeconds">30</entry>
```
![](_page_28_Picture_101.jpeg)

**NOTE:** It is possible that Microsoft Server script execution time-out limits could be set lower than the values specified for this feature. In those instances, the values of the Microsoft Server script execution time-out limits would be used. Please consult your Microsoft documentation for more information.

# **2259**

### <span id="page-28-0"></span>**RUNNING TIMED REQUESTS**

IDS now lets you run timed requests repeatedly or just in the primary instance. You can use the following new entry attributes for a timed request entry under the Timers section in docserv.xml file:

![](_page_29_Picture_150.jpeg)

**2269**

# <span id="page-29-0"></span>IDS **USING THE NEW JAVA TEST UTILITY**

IDS now includes a Java threads test utility you can run to send requests to IDS using single or multiple threads. The threads utility lets you send test messages to IDS. It can send one test message at a time or it can create multiple threads to send concurrent test messages to IDS. It also supports sending rowsets and attachments in a test message.

Additionally, it can process all messages contained in a receive.msg file that was generated by IDS by enabling the capturing of said file through the appropriate log4j options (see the ReceiveMessage category and receivemessage appender sections in the logconf.xml file for IDS). This is useful when you need to recreate an error in another IDS environment by running the same request messages on it.

You can invoke the test utility via the threads script (threads.bat) included with IDS.

**NOTE:** You must have Java version 5 or later installed to use this test utility. You must also have The latest DocuCorpUtil.jar and watchdog.jar files.

If you invoke the test utility without any arguments, it displays usage information.

### <span id="page-30-0"></span>**Parameters**

Here are the parameters you can use with the threads. bat script:

[properties|configuration| config]

(Required) The name of a properties or XML configuration file in the same format as a docclient.xml file containing the marshaller, queue factory, and message bus properties to use.

Here is an example of a properties file:

```
marshaller.class=com.docucorp.messaging.data.marshaller.SOAPMIMEDSI
MessageMarshaller
queuefactory.class=com.docucorp.messaging.http.DSIHTTPMessageQueueF
actory
http.url=http://localhost:49152
```
Here is an example of an xml configuration file:

```
<?xml version="1.0" encoding="UTF-8"?>
<configuration>
<section name="DocumentClient">
<section name="messaging">
<section name="queue">
<entry 
name="marshaller.class">com.docucorp.messaging.data.marshaller.SOAP
MIMEDSIMessageMarshaller</entry>
<entry 
name="queuefactory.class">com.docucorp.messaging.http.DSIHTTPMessag
eQueueFactory</entry>
<entry name="http.url">http://localhost:49152</entry>
</section>
</section>
</section>
</configuration>
```
[message|msg] The name of a message file you want the utility to use to compose a request message. The default is an SSS request message.

> Here is an example of the new format; which supports messagevars, text files, binary files, and rowsets sections):

```
[ messagevars ]
requestype=sss
config=sampco
userid=docucorp
[ textfiles ]
ATTACHMENT1=test.xml
[ binaryfiles ]
ATTACHMENT2=test.pdf
```
![](_page_31_Picture_143.jpeg)

![](_page_32_Picture_155.jpeg)

[atcfile] Include this parameter to tell the utility to send one file attachment as part of the transaction. The utility prompts you for the attachment information it needs.

Do not use the noattchs or sendfiles parameters with this parameter.

![](_page_33_Picture_152.jpeg)

## <span id="page-33-0"></span>**Examples**

Here are some Windows examples:

threads.bat config=docclient.xml reqtype=sss time=yes notrans=100

threads.bat config=docclient.xml msgvars=reqtype=tsttest:test=14 display=yes

threads.bat properties=dsimsg.properties message=sss.ini nothreads=300 timeout=30000 display=true time=true infinite=true interval=30000.

## <span id="page-33-1"></span>**INI Options**

Change the priority value to DEBUG for the com.docucorp.test.threads category in the logclientconf.xml file so the utility can output the location of any files it receives from IDS during testing.

**2278**

## **IDS USING CLIENT CONNECTION DEFINITION TABLES**

<span id="page-33-2"></span>The MQSeries message bus can now read connection information from Client Connection Definition Table (CCDT) files. The code can then use any queue manager listed in the CCDT file to establish a connection.

**NOTE:** Support for CCDT files in Java requires WebSphere MQ, version 6.0 or later. Refer to the WebSphere MQ documentation for information about Client Connection Definition Tables.

For additional information, see the description of the mq.ccdt.url property in the HTML documentation for the

com.docucorp.messaging.mqseries.DSIMQMessageQueueFactory class. This information is included with the Java SDK.

**2306**

# IDS **WEBSPHERE MQ SECURITY EXIT SUPPORT**

<span id="page-34-0"></span>Now you can attach custom security exits to WebSphere MQ (MQSeries) queues.

Security exits are external libraries of code that can be installed and run in WebSphere MQ queues. For IDS, security exits consist of a Java class in a .jar file, with an optional native component.

To have a security exit installed and run, you need to know the name of the Java class for the security exit and the name of the .jar file that has the security exit.

In the docserv.xml configuration file, set up a queue section for WebSphere MQ queues. In that section, add an entry similar to the one shown here:

<entry name="mq.customsecurityexit.classname">com.customer. securityClassName<entry>

Substitute the name of the your security exit Java class name for:

mq.customsecurityexit.classname

You must load the .jar file that has the custom security exit code. For application servers running running Docupresentment client code, refer to the application server's documentation for information on modifying the classpath for the web application or for including a .jar file in a particular directory.

For Docupresentment server, you can either...

- Put the .jar file in the server's lib directory, or
- Modify how Docupresentment server is run by adding the System property

com.skywiresoftware.extraClasspath

with a reference to any .jar files needed to run the security exit.

For example, for the docserver.bat file, you could add an entry like the one shown here:

-Dcom.skywiresoftware.extraClasspath=/path/to/security.exit.jar

## Chapter 1

Features and Enhancements